## Mark a Student Present for Class (when tracking attendance)

Last Modified on 11/30/2021 6:30 pm EST

When you track attendance in Jackrabbit, **versus tracking absences**, you will enter the days a student was present in class.

To accommodate different workflows, Jackrabbit offers several ways to record a student's attendance.

| Enter attendance from the Class record                  | • In the Class record, attendance is recorded using the<br>Enter Attendance button.                      |
|---------------------------------------------------------|----------------------------------------------------------------------------------------------------|
| Enter attendance in the Staff Portal                    | Staff can take attendance in the Staff Portal and mark<br>students as present for class.                 |
| Use a barcode scanner to enter attendance               | Barcode readers allow students to scan a card with a barcode to record attendance date and time.         |
| Allow parents to schedule absences in the Parent Portal | <ul> <li>Allow parents to enter absences for their students<br/>through their Parent Portals.</li> </ul> |

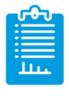

Learn about the options for reporting on student attendance.